### **Ansible**

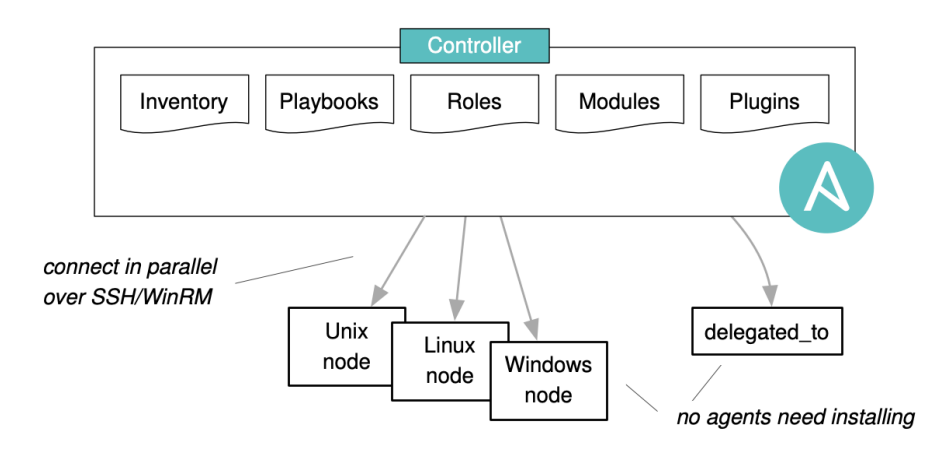

### **Inventory**

Ansible works against multiple hosts (also called nodes) in your infrastructure using a list or group of lists known as *inventory*. Inventories can be YAML or INI (shown here), a directory containing multiple inventory files, or dynamic in which case a program creates JSON which Ansible consumes.

mailhost # ungrouped host

 $\lceil w \bigcirc h \rceil$ 

www01.example.com tz=Europe/Berlin ansible\_port=222 www02 ansible\_host=192.0.2.42 ansible\_user=jane

[barcelona:children] web

[web:vars] ansible\_user=ansible port\_no=8080

This inventory has an ungrouped node called mailhost and defines two groups, barcelona includes all hosts from the web group. The node www02 is accessible at the specified address and requires a specific user to login. Ansible will login to all other web nodes as user ansible.

Once defined, you use inventory *patterns* to select the hosts or groups you want Ansible to run against. Specify all to run against all hosts in the inventory, a single host (www12) or group (web) to address just those, several hosts or groups (alice,webservers) for all of them (using colons instead of commas if you prefer). Exclude a host from a group (web:!www01) or target hosts with wildcards (\*.example.com) if these patterns exist in the inventory. Create intersections (web:&staging) signifying any hosts in web which are also in the group staging, and finally use regular expressions if needed. Use --limit on the CLI to limit further.

## **Playbooks**

countries:  $-$  "ES"

- $-$  "PT"
- $-$  "No" #  $\blacksquare$

The value of countries [2] is "NO" (lists are zero-based), but if the country code of Norway hadn't been quoted, its value would be 0 because No equates False!

Use playbooks (a.k.a. Ansible scripts) to execute tasks in order and more than once over multiple machines in parallel. Playbooks are text and well-suited to be placed under version control. They declare configurations and orchestrate steps on multiple machines in a defined order, and they can launch tasks synchronously or asynchronously. Playbooks consist of one or more plays (a list of plays) each of which target specific nodes or groups of nodes and execute a list of tasks.

Variables can be defined in the inventory (e.g. tz, port\_no) or in host\_vars/ or group\_vars/ files – YAML files containing variable definitions, adjacent to either playbook or inventory. Variables can be included from files or specified in a play globally or per task, and variables can be prompted for and created from metadata returned from tasks with the register keyword:

Typically tasks use a module (Python code) to define the desired state and avoid changes if the state has been reached (idempotence). Whether you run the playbook once or many times the outcome should be identical.

Ansible offers four re-usable artifacts: variables files, task files, playbooks, and roles. Variables files contain only variables, tasks files only tasks, playbooks contain at least one play, and a role contains a set of related tasks, handlers, variables in a defined directory. Roles are easy to share and let you store tasks, variables, handlers, templates, and files in separate directories instead of in one long document.

Use one of include\_role, include\_tasks, or include\_vars for dynamic (i.e. can use variable names in the filename) use, or import\_role or import\_tasks for static use. include  $*$  statements can also loop.

The utility ansible-galaxy role init myrole assists in creating the correct directory structure for a role. The more common directories are:

## **Variables**

```
myrole/tasks/main.yml tasks file can include others
myrole/files/ src files for copy, assemble, etc.
myrole/templates/ src files for template module
myrole/vars/main.yml variables associated with this role
myrole/defaults/main.yml defaults for this role
```
A variable name can only include letters, numbers, and underscores and must not begin with a number. Python or playbook keywords are not valid variable names. Variables can be defined using YAML syntax and I recommend quoting strings:

username: "Jane {{ surname }}" zip\_code: 5601

Lists (also called arrays or sequences) can be written in square brackets or as an itemized list: countries: [ "ES", "PT", "NO" ]

Dictionary variables (hashes) store data in key/value pairs.

- person: givenname: "Jane"
- surname: "Jolie"

Access specific fields from a dictionary by using the dot operator (person, surname) or the bracket (person['surname']) syntax.

- hosts: dbservers vars\_files: - myvars.yml vars: username: "johnd" vars prompt: - name: beverage prompt: What is your favorite beverage? private: no default: "h2o" tasks: - name: Print the value of this local variable debug: var=mylocal vars:

mylocal: "task local"

 - name: Create a user and determine home directory user: name="{{ username }}" register: udata

- debug: msg="Their home is at {{ udata.home }}" # => /home/johnd

In addition to the behavioral inventory parameters (variables beginning with ansible\_) shown in *inventory* above, the following also exist (consider using Vault for sensitive data):

ansible\_password the SSH user's password ansible\_ssh\_private\_key\_file when not using SSH agent ansible\_become\_user defaults to root ansible\_become\_password the password to use ansible\_python\_interpreter target host Python path

ansible\_connection connection connection type (ssh, local, winrm) ansible\_become\_method privilege escalation method (sudo, doas, ...)

## **Block scalars**

Use literal style, indicated by  $(|)$ , to keep newlines inside a block of multiple lines, or have them replaced by spaces using folded style, indicated by  $(>)$ . Add a dash  $(-)$  to strip trailing newlines.

- copy: content: |- Hey diddle diddle, the cat and the fiddle, The cow jumped over the moon. dest: /tmp/moo  $whan:$  some condition or another condition

**Roles**

myrole/handlers/main.yml handlers file

## **Tasks / blocks**

A playbook contains a list of tasks that are executed in order. We show the two most used

# syntaxes here. The more YAML-like second syntax is preferred.

- name: My first playbook hosts: www01,psql.example.com tasks:

 - name: Install a utility package: name="figlet" state=present

 - name: Copy a configuration file copy: src: myfile

```
 dest: /home/user/their/file
```
Blocks create logical groups of tasks which inherit directives (not loops) applied at the block level.

.... variables: ansible\_failed\_task and ansible\_failed\_result

tasks:  $-$  block: -name: Copy a special file copy: src: myfile dest: thatfile rescue: always:

> .... more tasks when: datacenter == 'Paris' become: true

## **Handlers**

Handlers run tasks on change, for instance, restarting a service after package upgrade.

tasks: - name: Ensure Mosquitto is at newest version

- dnf: name: mosquitto
- state: latest
- notify:

- Restart Mosquitto

- name: Install configuration template: src: mosquitto.j2 dest: /etc/mosquitto/mosquitto.conf notify:
- Restart Mosquitto - Alert admin

handlers: - name: Alert admin mail: subject: "Mosquitto config changed"

 - name: Restart Mosquitto service: name: mosquitto state: restarted

Handlers are run in the order that they are defined in the handlers section, not in the order they are notified, so if the configuration file changes in the above example, first an email is sent and only then is the Mosquitto service restarted. Handlers run once, irrespective of the number of times they were notified.

### **Loops**

Ansible uses loops to execute tasks multiple times; beware that each task run conceptually means a new connection to the managed nodes. Constructs like  $with$  xxx are also loops and use the lookup plugin type xxx to provide data for the loop.

- debug: msg="Hello {{ item }}" loop: [ "jane", "john" ]

- copy: src="{{ item.source }}" dest="{{ item.dest }}" loop: - { source: "/etc/passwd", dest: "/tmp/pw" } - { source: "exim.cf", dest: "/etc/exim.cf" } loop\_control: label: "{{ item.dest }}"

#### Loop with a list of dicts (hashes):

To limit the displayed output in a loop, use the  $\text{label}$  directive as above. (The default label is the full item.)

Variables registered in loops will contain a results attribute which is a list of all responses from the module; this differs from not using loops. Avoid loops with the packaging modules which typically support using arrays to install packages.

Loops need lists, but lookup() produces lists only when wantlist=True is specified. Suggestion: use query() instead.

- ansible distribution == "MacOSX"
- ansible\_distribution\_version is version\_compare('10.15.7', '>=')

Jinja2 filters are bits of Python code which extend Jinja2 and run on the controller. They're used wherever a value is templated:

## **Conditionals**

Ansible uses Jinja2 tests and filters in conditionals, e.g. based on facts:

- name: Reboot Debian flavored systems reboot: test\_command=whoami when: ansible\_os\_family == "Debian"

#### Use and / or with parentheses to group expressions:

when: (variable == "aa" and other == "bb") or (number  $> 4$ )

### Specify conditions as a list for a logical and:

when:

The first parameter to  $l$ ookup() is the type of plugin, here " $file$ ". The other parameters are specific to the plugin. file expects the path to a file. The ini lookup reads from Windows INI style files, and the csvfile from CSV files. fileglob lists files matching shell expressions, lines reads lines from stdout of processes created on the controller. password generates a random password in a file or retrieves its content, pipe reads from a Unix pipe on the controller, and url returns content from a URL via HTTP or HTTPS. More standard plugins exist and custom lookups can be written to augment Ansible.

## **Filters**

data =  $"\{$ lookup('url', 'http://localhost/')}}" tasks:

- debug: msg="{{ data.name }} {{ data.name }}"

- debug: msg="{{ data.name }}"

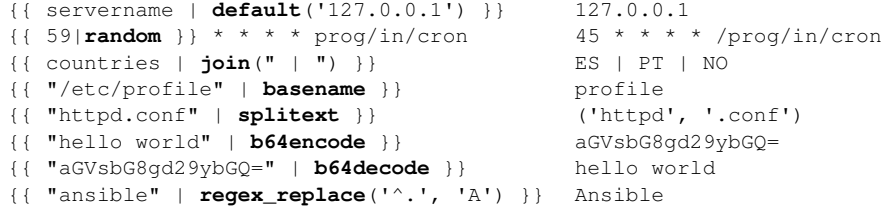

## **Lookup plugins**

Lookups extend Jinja2 to access data from outside sources within your playbooks, and they execute and are evaluated on the Ansible controller. Use the file lookup plugin to read a file: file\_contents: "{{ lookup('file', 'path/to/file') }}"

### Playbooks are run with the ansible-playbook utility, whereas ad hoc commands use ansible to automate a single task on one or more managed nodes.

Variable substitution is performed *on use* in Ansible, so the following url lookup will actually cause two HTTP connections, one on each task.

### vars:

## **Delegation**

#### Tasks can be performed on a host with reference to others using delegation. If there are five hosts in the webservers group, both these tasks will run five times, the first once for each host in the group on localhost (the Ansible controller).

- hosts: webservers
- tasks:
- name: Remove from monitoring during upgrade command: /opt/disable\_alerts "{{inventory\_hostname}}" delegate to: localhost
- name: Install required software on Web hosts apt: name="apache2" state=latest

#### Use the shorthand local\_action if you prefer, with the following syntax for when more arguments are required:

Then run ansible or ansible-playbook with --ask-vault-pass to be prompted for vault password for on-the-fly decryption or specify a password in a file and use --vault-passwordfile=FILENAME for automating. Use vault IDs (see documentation) if you require multiple

Configuration settings are read from the first found file in  $$ANSIBLE$  CONFIG, ./ansible.cfg,  $\sim$ /.ansible.cfg. or /etc/ansible/ansible.cfg. A few example settings:

- name: Submit syslog notification local action: **module**: syslogger
	- facility: "local0" priority: "info" msg: "setup for user done"

ansible\_managed = This file is managed by Ansible on {host} Configure individual settings in the environment  $(e.a. \text{ export}$  ANSIBLE\_NOCOWS=1).

## **Environment**

#### The remote environment can be set on play and on task level:

Join the Ansible Community at  $ansible.com/co$ 

- hosts: brokers environment: username: "Jane" http\_proxy: http://proxy.example.com:8080 tasks: - name: Override global environment with "John" shell: echo \$username environment: username: John register: out1 # out1.stdout => John
	- name: Expect "Jane" as output shell: echo \$username register: out2 # out2.stdout => Jane

## **CLI**

\$ ansible-playbook [playbook name] \$ ansible [inventory pattern] -m [module] -a '[module arguments]'

### Both utilities understand these options:

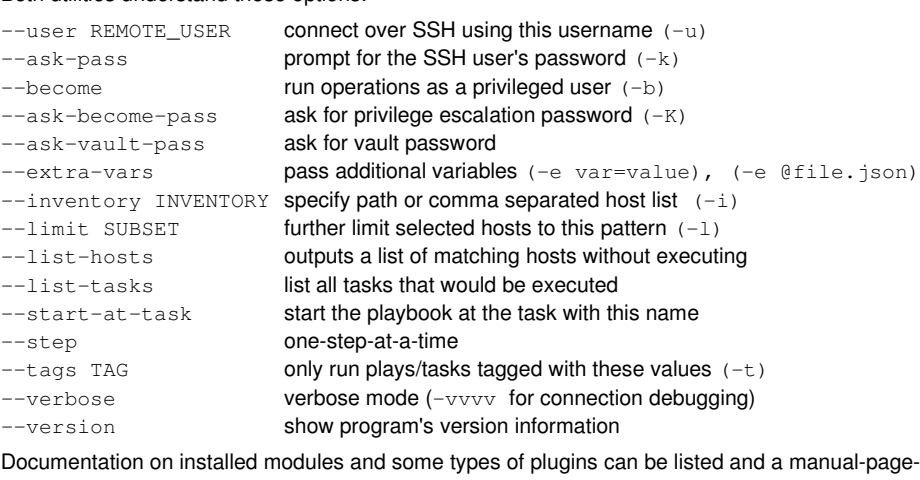

type documentation shown with ansible-doc which has these options amongst others:

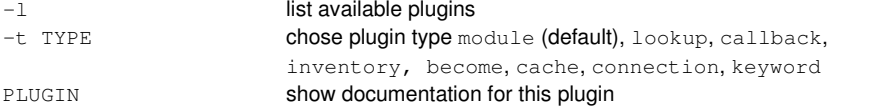

## **Collections**

Collections are a namespaced distribution format for Ansible content which can include roles, modules, plugins, and playbooks. Installed with ansible-galaxy collection install, refer to their content in plays by their fully qualified collection name (FQCN) or their short name if the collection is defined in the play. Plugins (e.g. lookups or filters) in collections require FQCN.

- hosts: alice collections: - ansilab.demo
- tasks: - debug: msg="hello"
- ansilab.demo.welcome: register: out
- welcome: register: out

## **Vault**

Ansible Vault uses AES encryption to protect sensitive content. Once decrypted, play authors are responsible for avoiding secret disclosure. The ansible-vault CLI can create, decrypt, edit, view, encrypt, and rekey a file, opening \$EDITOR to edit content if needed. Add individually encrypted strings to any vars file, copying the output of \$ ansible-vault encrypt\_string "secret" --name "myvar"

passwords.

## **Windows**

Configure *Windows Remote Management* (C:\>winrm quickconfig), install PowerShell, create admin user. On Linux/Unix, pip install pywinrm requests-ntlm, and add variables to, say, inventory, for the Windows nodes:

```
[win:vars]
ansible_user=jjolie
ansible_password=sup3rs1kr3t
ansible_connection=winrm
ansible_port=5985
ansible_winrm_server_cert_validation=ignore
ansible_winrm_transport=ntlm
```
## **ansible.cfg**

[defaults]  $nocows = 1$ inventory = /path/to/inventory vault password file = /path/to/vault/password

## **~/.vimrc**

filetype plugin on

Run playbooks from a collection's  $p$ laybooks/directory with an FQCN (ansilab.demo.pb)

autocmd FileType yaml setlocal ts=3 sts=3 sw=3 expandtab

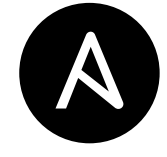